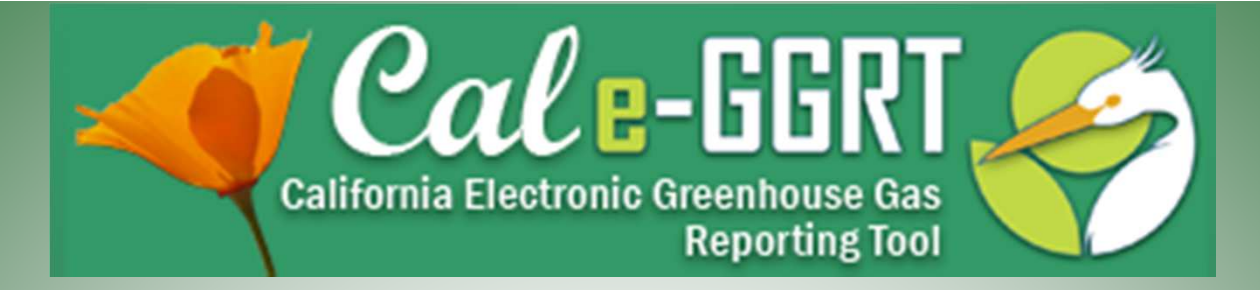

California Electronic Greenhouse Gas Reporting Tool

#### **Reporting for Subpart C and Subpart D**

#### Stationary Fuel Combustion Sources and Electricity Generation and Cogeneration Units

March 8, 2012

Presentation Slides Available Here:

http://www.arb.ca.gov/cc/reporting/ghg-rep/ghg-rep.htm

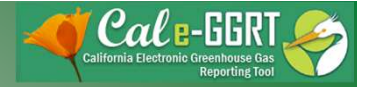

### **Outline**

- When to Use Subpart C and D Modules
- Subpart C Reporting
	- Adding configurations, fuels, emissions
	- Data validation
	- Tool demonstration
- Subpart D Reporting
- Resources
- Q&A

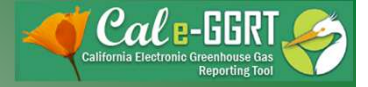

### Training Resources

- Reporting Guidance: Applicability, Metering http://www.arb.ca.gov/cc/reporting/ghg-rep/guidance/guidance.htm
- Tool Training: Registration, Subparts http://www.arb.ca.gov/cc/reporting/ghg-rep/tool/ghg-tool.htm
- Cal e-GGRT Main Help Page http://www.ccdsupport.com/confluence/display/calhelp/Home
- U.S. EPA Detailed Sector Training Slides http://www.epa.gov/climatechange/emissions/training.html (use as <sup>a</sup> supplement to ARB summary slides)

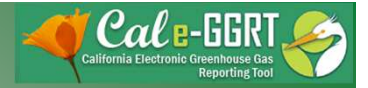

#### Cal e-GGRT Help

#### http://www.ccdsupport.com/confluence/display/calhelp/Home

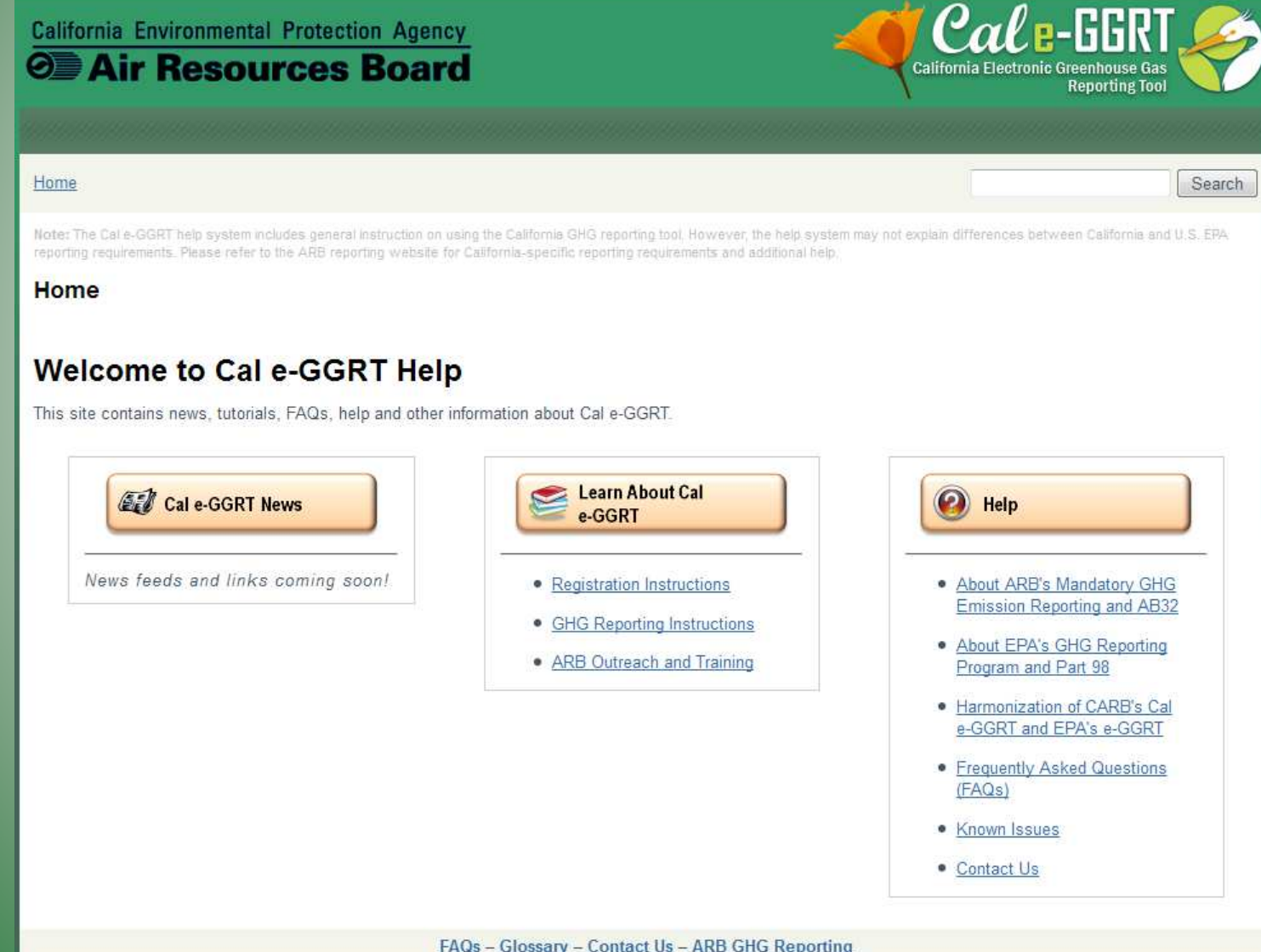

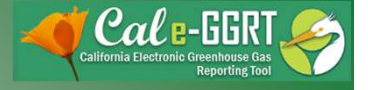

### What is Cal e-GGRT Used For?

- Cal e-GGRT is the system used to report all data required by the GHG mandatory reporting regulation
- The tool contains modules for each sector required to report
	- $-$  Also includes modules for Fee Regulation and SF $<sub>6</sub>$ </sub>
- Multiple users can be associated with a single facility or entity
- Verifiers can be associated with facilities and entities in the tool for data review purposes

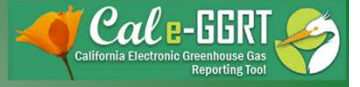

### When to Use Subpart C Module

- Report all emissions from stationary fuel combustion sources under the subpart C module
- Exceptions to reporting under the subpart C module
	- Units exempted from reporting combustion emissions under 40 CFR 98.30(b)
	- Electricity generating units subject to subpart D
	- Combustion units that exhaust to <sup>a</sup> CEMS that monitors both combustion emissions and process emissions from another subpart (e.g. <sup>a</sup> cement kiln that has both process and combustion emissions measured by <sup>a</sup> CEMS will be reported under Subpart H)
	- Process units that have emissions calculated according to another subpart (this does not generally apply to all combustion located at <sup>a</sup> facility with process emissions)

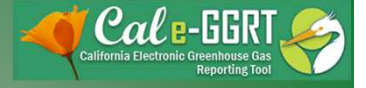

#### When to Use Subpart D Module

- Electricity generating units that are subject to the requirements of the Acid Rain Program/Part 75
- Non-Part-75 electricity generating units report under subpart C

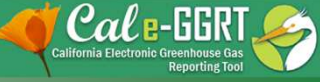

8

### Reporting: Facility Profile and Data Reporting

- Use the Facility Management tab to enter Facility Profile data
- Use Data Reporting tab to report other data

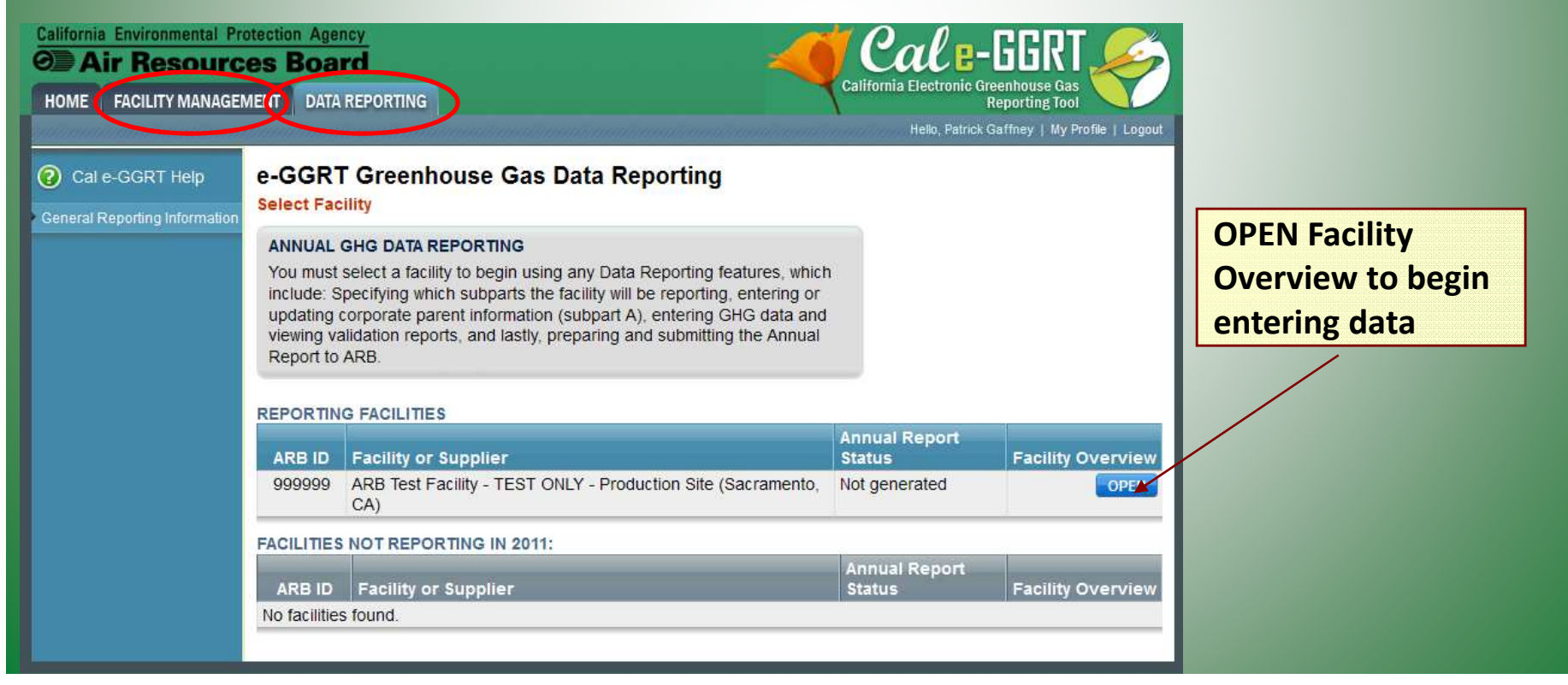

### Reporting: Adding Subparts

- Add or remove subparts as applicable to reporting entity
- OPEN subpart to complete data entry for each subpart

ARB Test Facility - TEST ONLY - Production Site (2011) **Cal e-GGRT Greenhouse Gas Data Reporting** Select Facility » Facility or Supplier Overview

#### **FACILITY OR SUPPLIER OVERVIEW**

This page allows you to add the source and/or supplier categories for which your facility or supplier will be reporting, then to access those data reporting screens using the OPEN buttons.

After data reporting is complete, you can initiate the annual report review and submission process from this page by using the SUBMIT button (or RESUBMIT for subsequent submissions if needed).

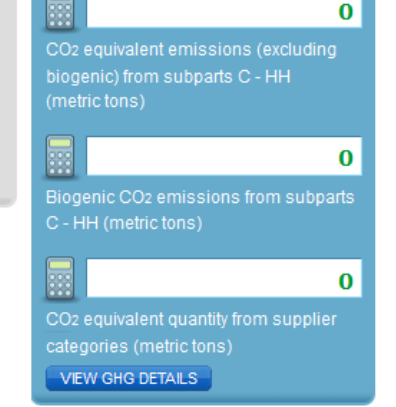

9

#### **REPORT DATA**

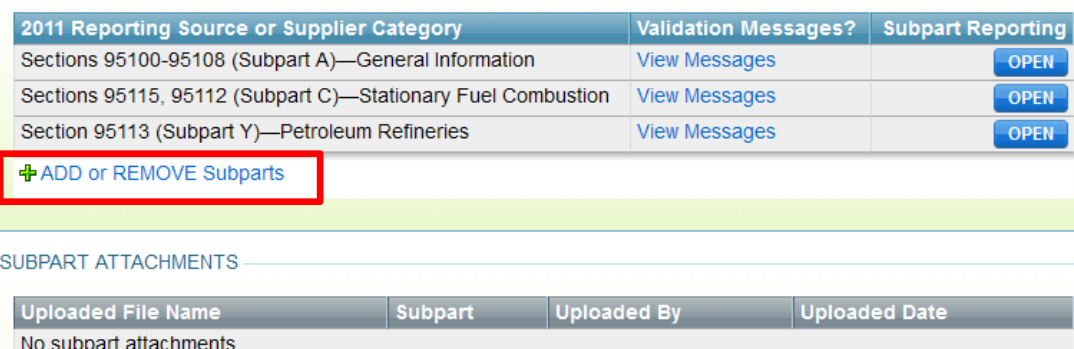

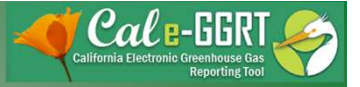

### Reporting: Adding Subparts

• Select applicable subparts

**EPA SUBPARTS D - AA** 

95112 (Subpart D)-Acid Rain Program EGU Description (SHOW | HIDE)

95110 (Subpart H)-Cement Production Description (SHOW LHIDE)

95116 (Subpart N)-Glass Production Description (SHOW | HIDE)

95114 (Subpart P)-Hydrogen Production Description (SHOW | HIDE)

95120 (Subpart Q)-Iron and Steel Production Description (SHOW | HIDE)

95117 (Subpart S)-Lime Manufacturing Description (SHOW | HIDE)

95118 (Subpart V)-Nitric Acid Production Description (SHOW | HIDE)

95150-95157 (Subpart W)-Oil and Natural **Gas Systems** 

Not currently available for selection.

Description (SHOW | HIDE)

☑ 95113 (Subpart Y)-Petroleum Refineries Description (SHOW | HIDE)

95119 (Subpart AA)-Pulp and Paper Manufacturing Description (SHOW | HIDE)

GENERAL STATIONARY FUEL COMBUSTION

95115, 95112 (Subpart C)-Stationary Fuel Combustion Description (SHOW | HIDE)

#### SUPPLIER CATEGORIES

95121 (Subpart MM)-Suppliers of **Petroleum Products** Description (SHOW | HIDE)

95122 (Subpart NN)-Suppliers of Natural **Gas and Natural Gas Liquids** Description (SHOW | HIDE)

95123 (Subpart PP)-Suppliers of Carbon **Dioxide** Description (SHOW | HIDE)

AB 32 COST OF IMPLEMENTATION FEE REGULATION

95201-95207-AB 32 Cost of Implementation Fee Regulation Description (SHOW | HIDE)

SF6 GAS INSULATED SWITCHGEAR

95350-95359-SF6 Gas Insulated Switchgear Description (SHOW | HIDE)

**ELECTRIC POWER ENTITIES** 

95111-Electric Power Entities

Not currently available for selection.

Description (SHOW | HIDE)

California Air Resources Board 10

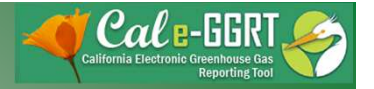

### Subpart A

**NAICS CODES NAICS Code** 

No NAICS codes found. +ADD a NAICS Code

**ELECTRICITY GENERATION** 

Does this facility have Ves the capacity to

ARB Test Facility - TEST ONLY - Production Site (2011)

#### Sections 95100-95108 (Subpart A): Facility Reporting Information

**Description** 

Select Facility » Facility or Supplier Overview » Subpart A

#### SUBPART A - GENERAL INFORMATION

Each facility or supplier, and for each reporting year is required to supply some basic facility level information, including the entering and reporting of relevant NAICS codes and the entering and reporting of all highest-level United States parent companies.

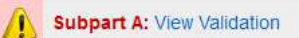

Relevance

**Delete** 

- Applies to all reporters
- Includes info for electricity generators
- Report electricity and natural gas purchases

#### **U.S. PARENT COMPANIES**  $%$  of **Parent Company Address** Ownership **Delete** No parent companies found. <mark>+</mark> ADD a Parent Company GHG report start date:\* 01/01/2011 E GHG report end date:\* 12/31/2011 ■ **Explanation of any** calculation methodology changes during the reporting year: EPA e-GGRT ID: a Full or Abbreviated GHG Report? © Abbreviated GHG Report Do reported emissions <sup>O</sup> Yes include emissions from a cogeneration unit?  $\circledcirc_{\text{No}}$ Not applicable because I am a supplier

California Air Resources Board

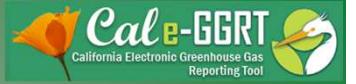

### Emission Roll-ups

- Cal e-GGRT automatically calculates emissions totals for each subpart and aggregates the subpart totals into facility or supplier totals
- Annual emissions are calculated from each applicable subpart, for each of the following GHGs (in metric tons of each gas)
	- $-$  Biogenic CO<sub>2</sub>
	- $-$  CO<sub>2</sub> (excluding biogenic CO<sub>2</sub>)
	- $CH<sub>A</sub>$
	- $N_2O$
	- Each fluorinated GHG
- The subpart totals are rolled-up into the following facility totals
	- $-$  Total CO<sub>2</sub> equivalent for all sources and all GHGs with the exception of biogenic  $CO<sub>2</sub>$
	- $-$  Biogenic CO<sub>2</sub> from all sources
- **Calculator DOES NOT calculate compliance obligation for cap and trade**

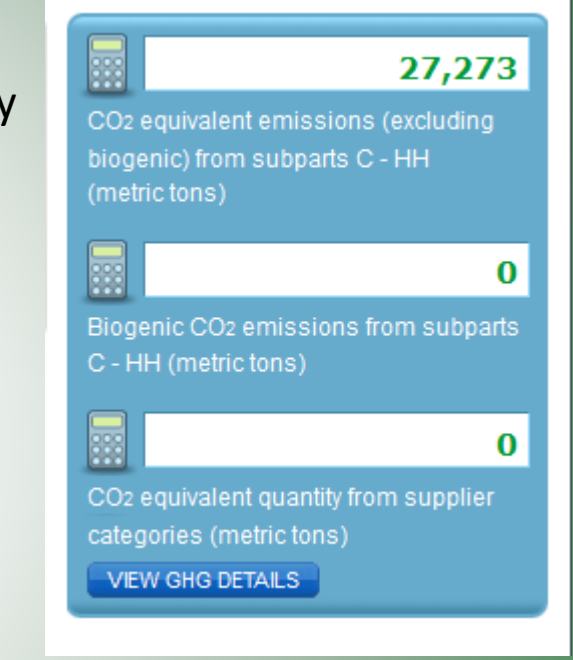

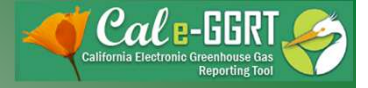

#### Emission Roll-ups

- If certain reporting elements are left blank, the roll-ups may not be performed correctly
- Cal e-GGRT does not double count emissions within each subpart
- Some required reporting fields are not used in the roll-up calculations, but you still need to enter information for these fields
- Roll-ups are calculated independently for each subpart

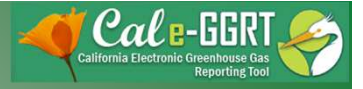

# Some Useful Terminology

- $\bullet$  Total CO $_2$  emissions
	- $-$  Measured or calculated value of CO<sub>2</sub> that includes both biogenic and non-biogenic emissions
- $\bullet$  Biogenic CO $_2$  emissions
	- $-$  CO<sub>2</sub> emissions from biomass fuels
	- $-$  Biogenic portion of CO<sub>2</sub> from fuels with a fossil and biomass component (i.e. MSW and tires)
- $\bullet$  Non-Biogenic CO<sub>2</sub> emissions
	- $-$  CO<sub>2</sub> emissions from fossil fuels
	- $-$  Sorbent CO<sub>2</sub>
	- $-$  Process CO<sub>2</sub>
	- $-$  Fossil fuel fraction of CO<sub>2</sub> from fuels with a fossil and biomass component (i.e. MSW and tires)
- $\bullet$  Fossil fuel CO<sub>2</sub> emissions
	- $\,$  CO $_2$  emissions from fossil fuels
	- $-$  Fossil fuel portion of CO<sub>2</sub> from fuels with a fossil and biomass component (i.e. MSW and tires)

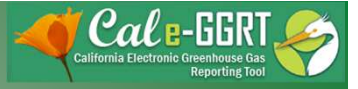

# Additional Data Reporting

- ARB requires additional data, not required by the U.S. EPA
- Report all data required within Cal e-GGRT, which is harmonized with the ARB regulation
	- Additional identification of biogenic emissions
	- Equation inputs, such as monthly HHV data or carbon content data
	- Additional information for electricity generation or cogeneration facilities

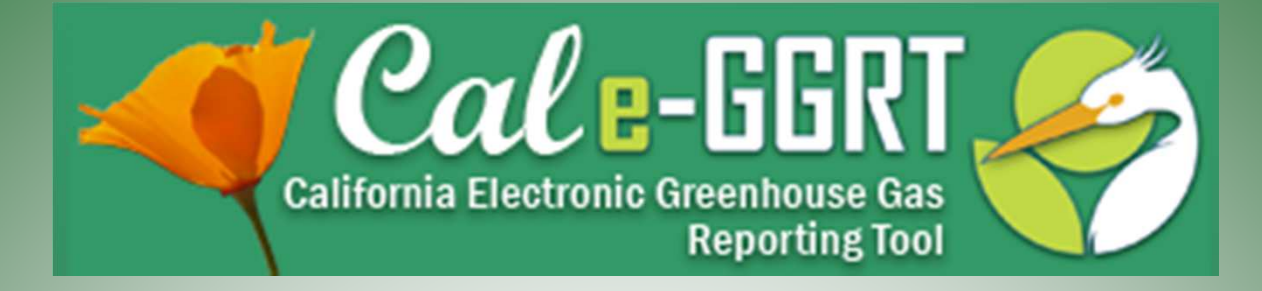

# **Subpart C Reporting**

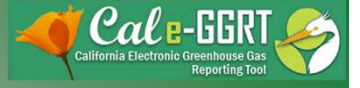

# Adding <sup>a</sup> Subpart C Configuration

- Two Step Process
- 1. Configuration Setup
	- Reported once for each configuration
	- Varies by configuration type
- 2. Fuel Use and Emissions per Configuration
	- Reported for each fuel combusted in <sup>a</sup> given configuration
	- Varies by tier and fuel type

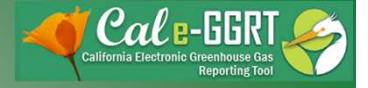

### Subpart C Configurations

- Subpart C offers 6 different reporting options, known as **Configurations** in e-GGRT
- The different reporting options (configurations) are provided in 40 CFR  $98.36(b) - (c)$ 
	- $-$  Single Unit Using Tiers 1, 2, or 3 [98.36(b)]
	- Single Unit Using Tier 4 (CEMS) [98.36(b)]
	- $-$  Aggregation of Units [98.36(c)(1)]
	- Common Pipe [98.36(c)(2)]
	- Common Stack or Duct (CEMS) [98.36(c)(3)]
	- Alternative Part 75 Reporters [98.36(d)(2)]

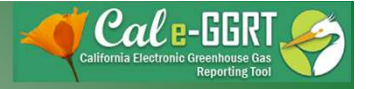

**Subpart C: View Validation** 

### Reporting: Subpart C Stationary Combustion

#### ARB Test Facility - TEST ONLY - Production Site (2011) 95115, 95112 (Subpart C) - Stationary Fuel Combustion **Subpart C Overview**

#### **OVERVIEW OF SUBPART C REPORTING REQUIREMENTS** Subpart C requires affected facilities to report annual carbon dioxide (CO2). methane (CH4), and nitrous oxide (N<sub>2</sub>O) emissions from each stationary combustion unit. First, use this page to identify each stationary combustion reporting configuration (reporting options listed in §98.36) and then enter emissions information required by subpart C for each configuration.

For additional information about subpart C reporting, please use the Cal e-GGRT Help link(s) provided.

#### **CONFIGURATION SUMMARY**

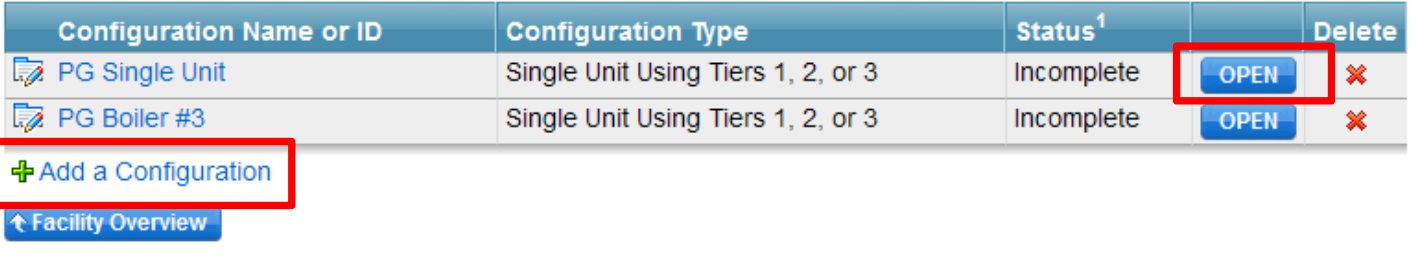

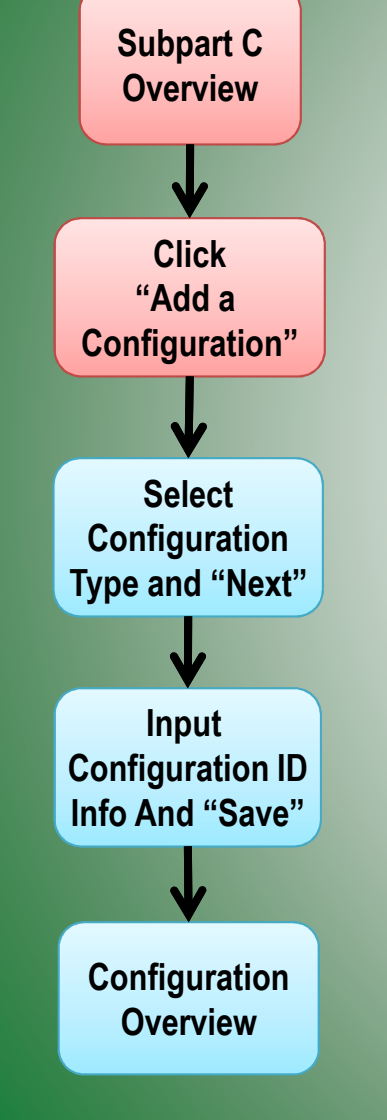

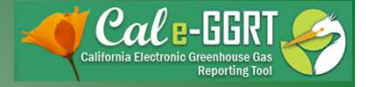

Note: You cannot change the

starting over. This would entail

losing any emissions data for the

current reporting year, if entered.

Reporting Configuration Type for a

unit or group after this step without

### Adding <sup>a</sup> Configuration

- Select appropriate configuration
- Complete descriptive information that follows

ARB Test Facility - TEST ONLY - Production Site (2011) 95115, 95112 (Subpart C) - Stationary Fuel Combustion Subpart C Overview » New Configuration

#### **SUBPART C REPORTING CONFIGURATIONS**

For stationary combustion sources required to report under subpart C. Cal e-GGRT requires a facility to identify which reporting option each unit or group of units will be using to report emissions. The different subpart C reporting options are referred to as configurations in Cal e-GGRT. The individual configurations are designed to match the reporting options made available by the rule in 40 CFR 98.36.

Once a configuration is added, Cal e-GGRT will allow the user to enter the required reporting elements for the configuration type selected. A facility may have multiple configuration types and/or multiple configurations of any given type.

For additional information about adding and editing a configuration and the different reporting configurations available, please use the Cal e-GGRT Help link(s) provided.

#### **SELECT A REPORTING CONFIGURATION**

**NEXT+** 

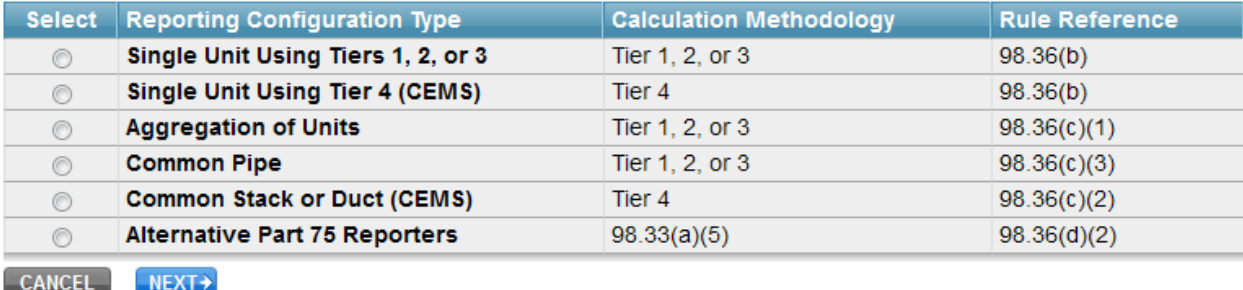

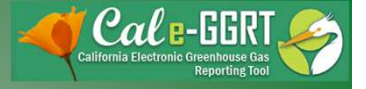

### Entering Fuel and Emissions Data

- Open Unit Configuration
	- Click on "ADD <sup>a</sup> Fuel"
	- Select <sup>a</sup> fuel
	- Select <sup>a</sup> Tier
	- Add other fuels as applicable
- Open Fuel Information
	- Select calculation method
	- Enter fuel use data
	- Enter HHV and other data as applicable
	- See U.S EPA training slides for complete walk-through <http://www.epa.gov/climatechange/emissions/training.html>

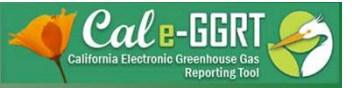

Gas)

# Entering Fuel Information

- Open fuel
- Enter required data
- Confirm entered or calculated results

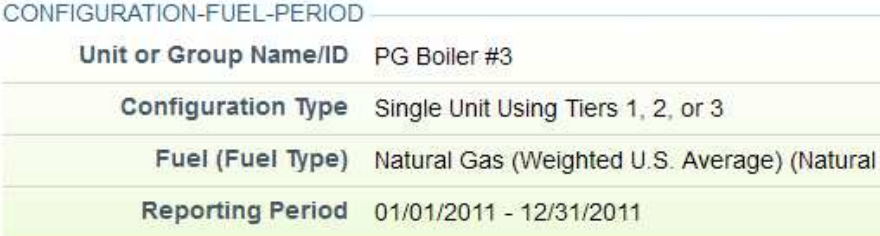

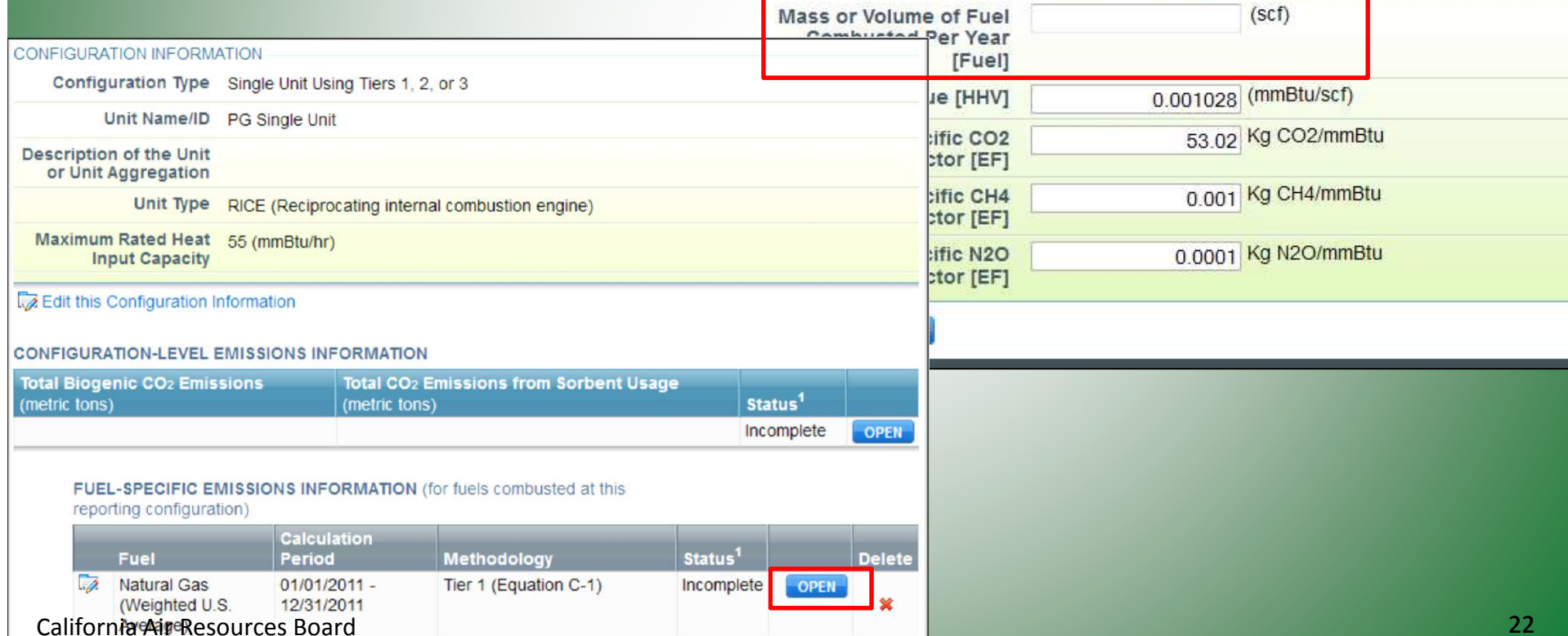

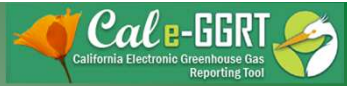

#### Check Results

 $\overline{C}$ 

• Results calculated by tool or user entered as applicable

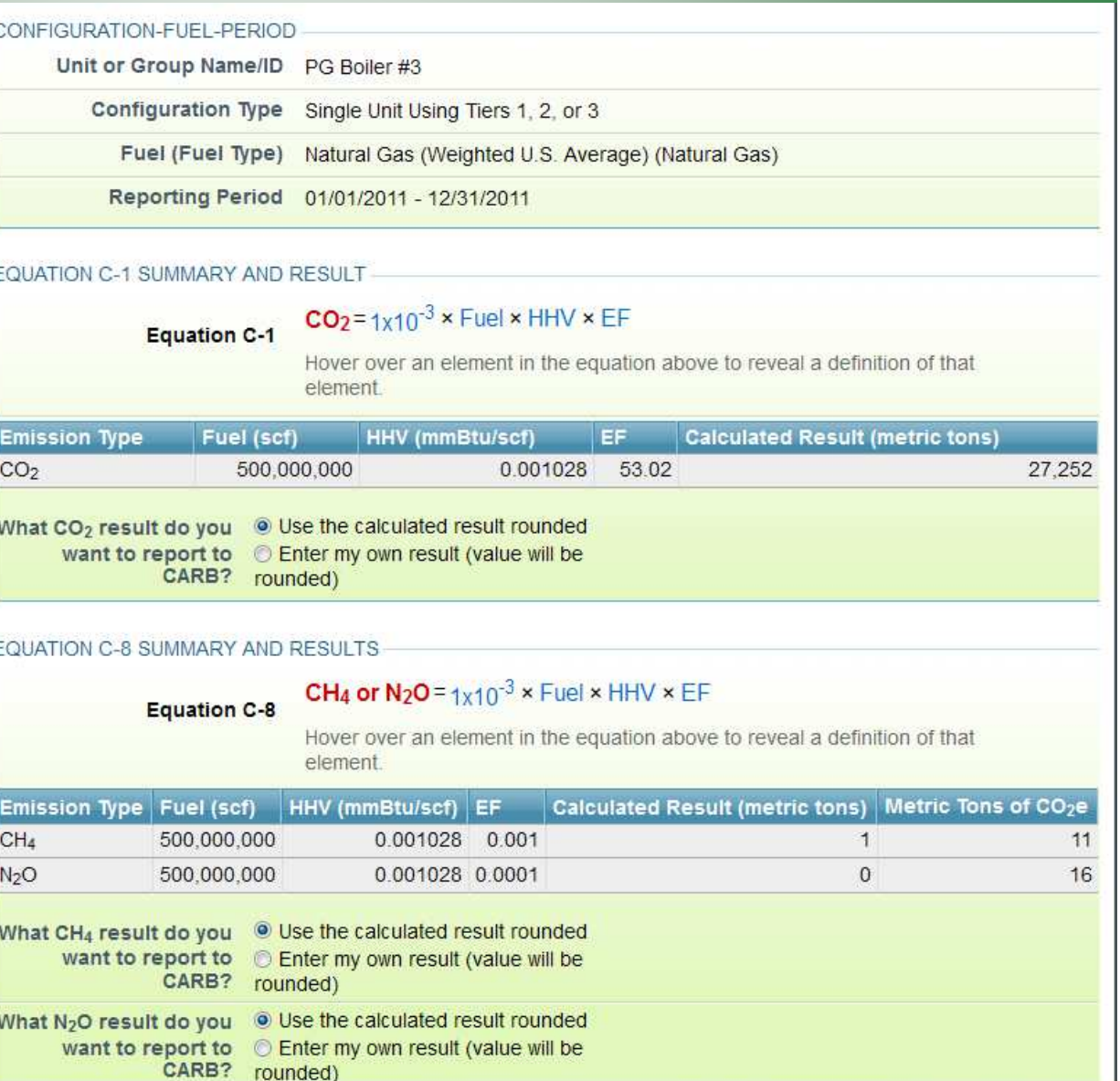

California Air Resources Board

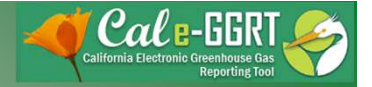

### Biogenic Emissions

• ARB requires reporting of biogenic emissions totals

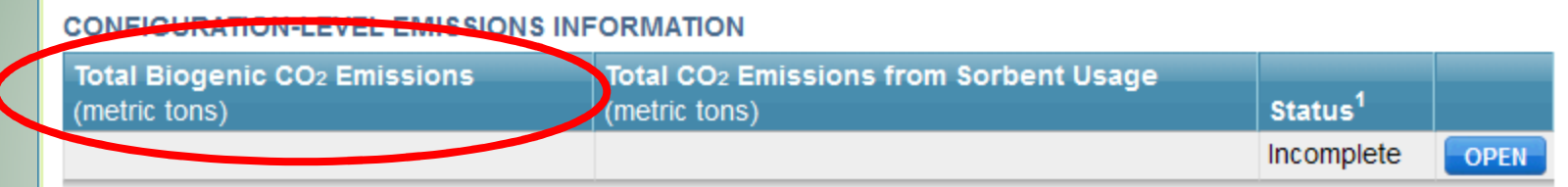

**CONFIGURATION** Unit or Group Name/ID • Include all fuels PG Boiler #3 Configuration Type Single Unit Using Tiers 1, 2, or 3 for the **ANNOAL CO<sub>2</sub> FOR ALL FUELS** Total annual biogenic CO<sub>2</sub> (metric tons) configuration in mass emissions (must equal the sum of calculated annual biogenic CO2) total **SORBENT EMISSIONS** (metric tons) **Annual CO<sub>2</sub>** emissions from sorbent **CANCEL SAVE** 

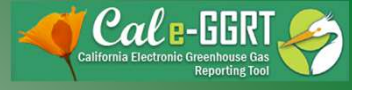

#### Uploading Required Supporting Data

- ARB requires reporting of specified additional data that may have been deferred for U.S. EPA reporting
- Complete and upload required spreadsheets provided in tool

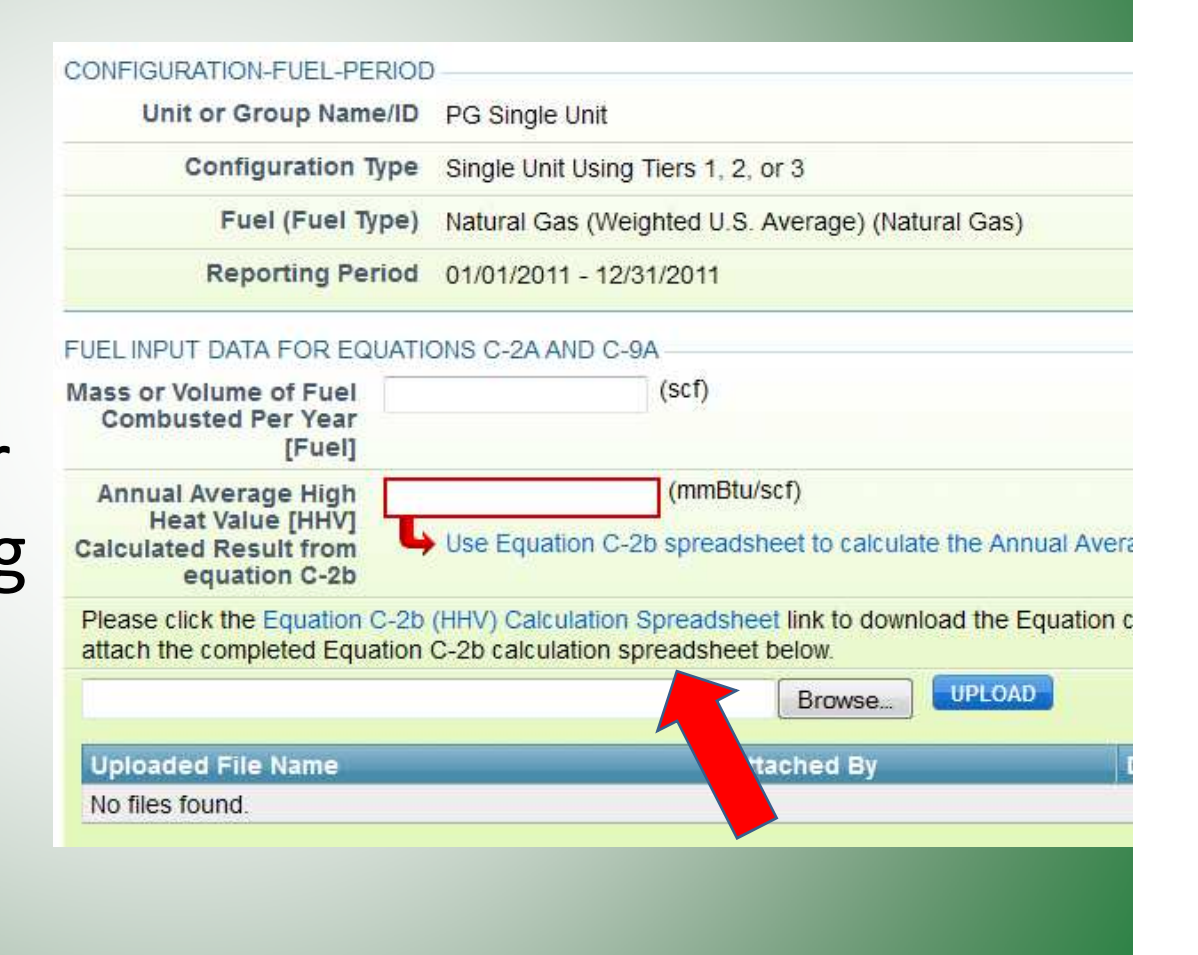

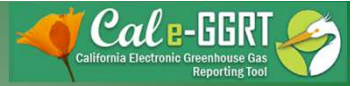

# Data Validation

- Tool provides data validation
- Most messages must be cleared before report submittal
- Clicking on message brings you to where the issue occurred

ARB Test Facility - TEST ONLY - Production Site (2011) 95115, 95112 (Subpart C) - Stationary Fuel Combustion Subpart Overview » Validation Report

#### **SUBPART C VALIDATION REPORT**

This report contains a complete set of validation messages for all data required by this Subpart. For additional information about Validation Reports, please use the Cal e-GGRT Help link(s) provided.

Print-friendly version

#### **FACILITY-LEVEL VALIDATION MESSAGES**

Validation Type<sup>1</sup>  $\mathsf{ID}^2$ Message<sup>3</sup> No facility level validation messages.

#### **CONFIGURATION-LEVEL VALIDATION MESSAGES**

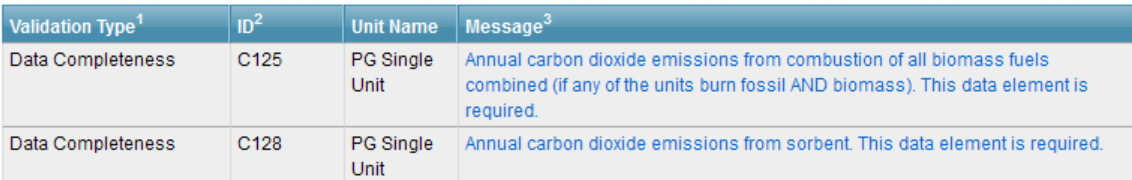

#### **FUEL-LEVEL VALIDATION MESSAGES**

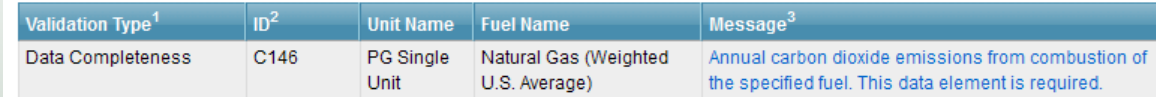

#### ← Subpart Overview

<sup>1</sup> Validation Types: Cal e-GGRT generates a variety of validation types, defined below:

- . Data Completeness: data required for reporting is missing or incomplete
- . Data Quality: data is outside of the range of expected values. The value you have provided is outside the ARB estimated range for this data element. Please double check this value and revise, if necessary. If you believe it to be correct, please submit the value as is.
- Screen Error: a data value or combination of data values prevents Cal e-GGRT from continuing to the next page. Typically, this will not appear on the Validation Report, but instead will be displayed on the data entry page at the California Air Resources Board 26

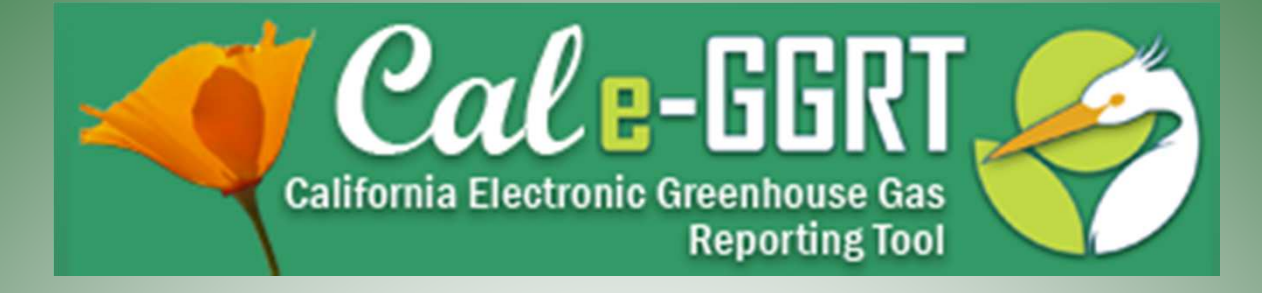

# **Reporting Electricity Generating Unit**

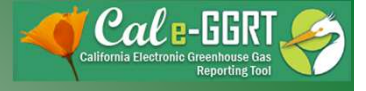

### Electricity Generation Reporting

- Section 95112 includes reporting requirements for electricity/thermal generation information. It does not have <sup>a</sup> counterpart subpart in 40 CFR Part 98.
- Data fields for section 95112 can be found in Subparts A, C, and D.
	- Facility-level energy input-output and energy disposition  $\rightarrow$  Subpart A
	- Unit-Level fuels, emissions, and basic information:
		- Non-Part-75 EGU  $\rightarrow$  Subpart C
		- Part 75 EGU  $\rightarrow$  Subpart D

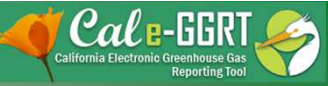

#### Facility with Electricity Generating Units

#### **Subpart A:**

- General information about the electricity generating facility
- Upload <sup>a</sup> simplified block diagram (pdf preferred)
- Facility-level energy input-output
- Energy disposition

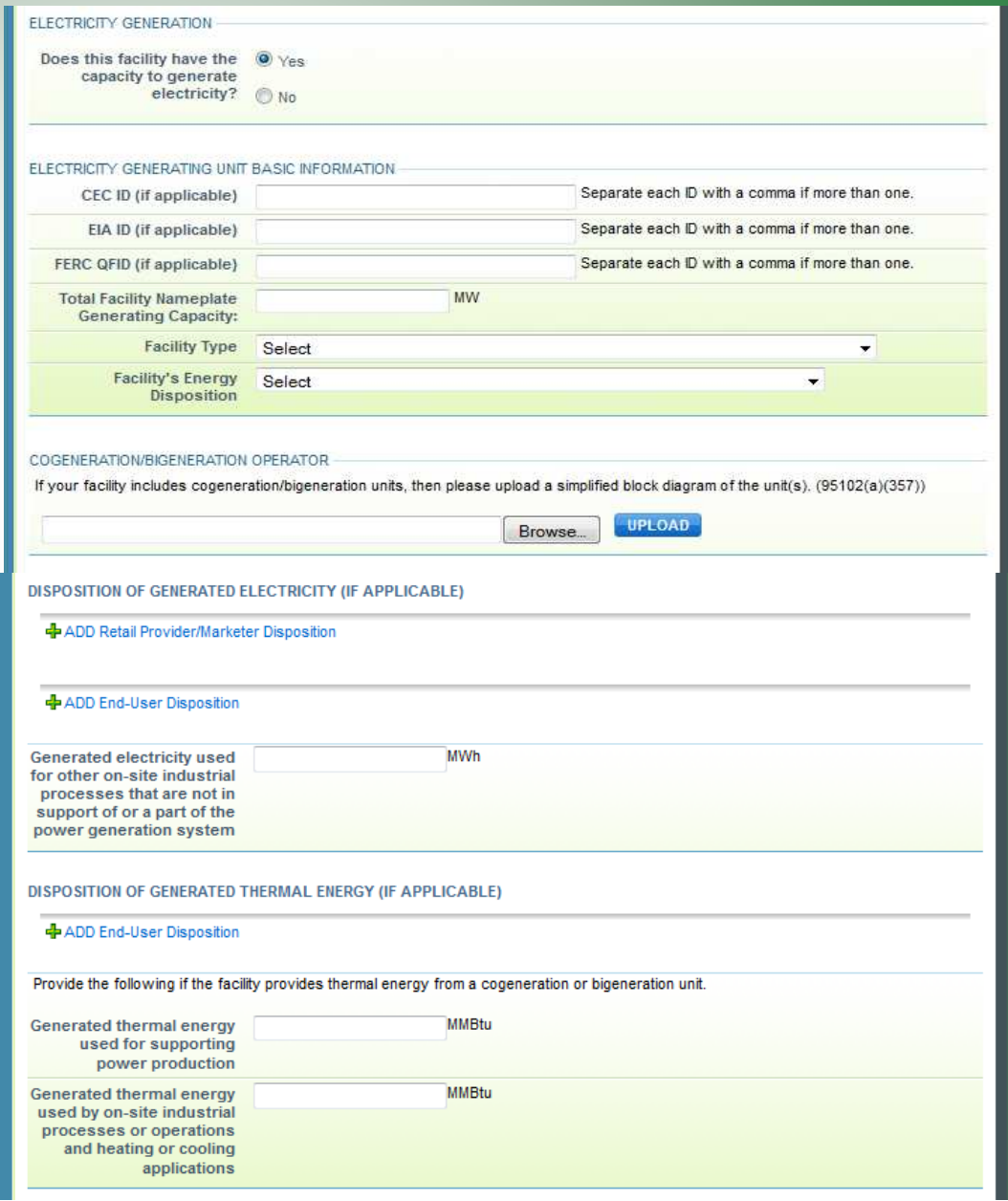

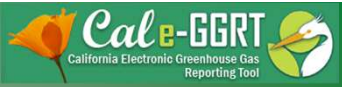

### Electricity Generating Units

#### **Subparts C & D:**

- Additional data required for EGUs
- Only appears if selected
- Report only applicable fields
- See regulation for full requirements

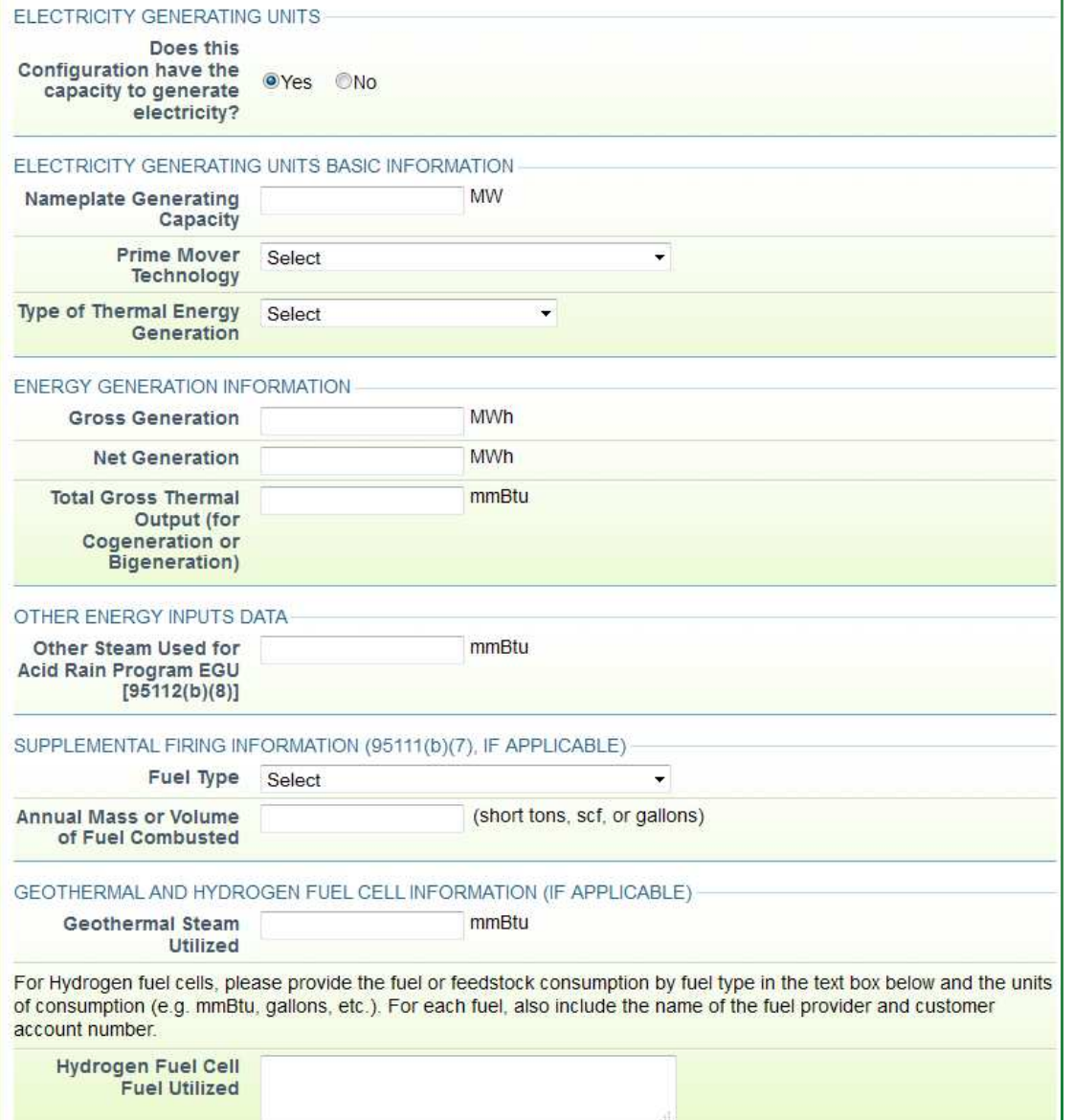

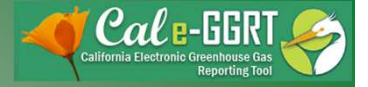

#### Subpart D Units

- Overall functionality closely mirrors the reporting configurations in Subpart C
- Fuels and emissions data fields are mostly the same as in U.S. EPA's e-GGRT
- The only major difference is in how the  $CO<sub>2</sub>$ emissions number is entered. Users have to hand-typed the  $\mathsf{CO}_2$  number into Subpart D.
- Section 95112 data fields are identical to those in Subpart C

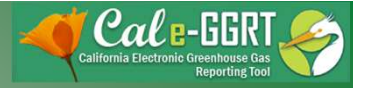

# Key Reporting Dates

- See **Key Dates** webpage for specific dates applicable to reporting year
- http://www.arb.ca.gov/cc/reporting/ghgrep/ghg-rep-dates.htm
- Actual Reporting Dates may differ from dates specified in the regulation if the specified dates fall on <sup>a</sup> Saturday, Sunday, or Holiday
- **Key Dates** page is updated annually with required submission dates

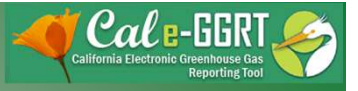

### GHG Reporting Contacts

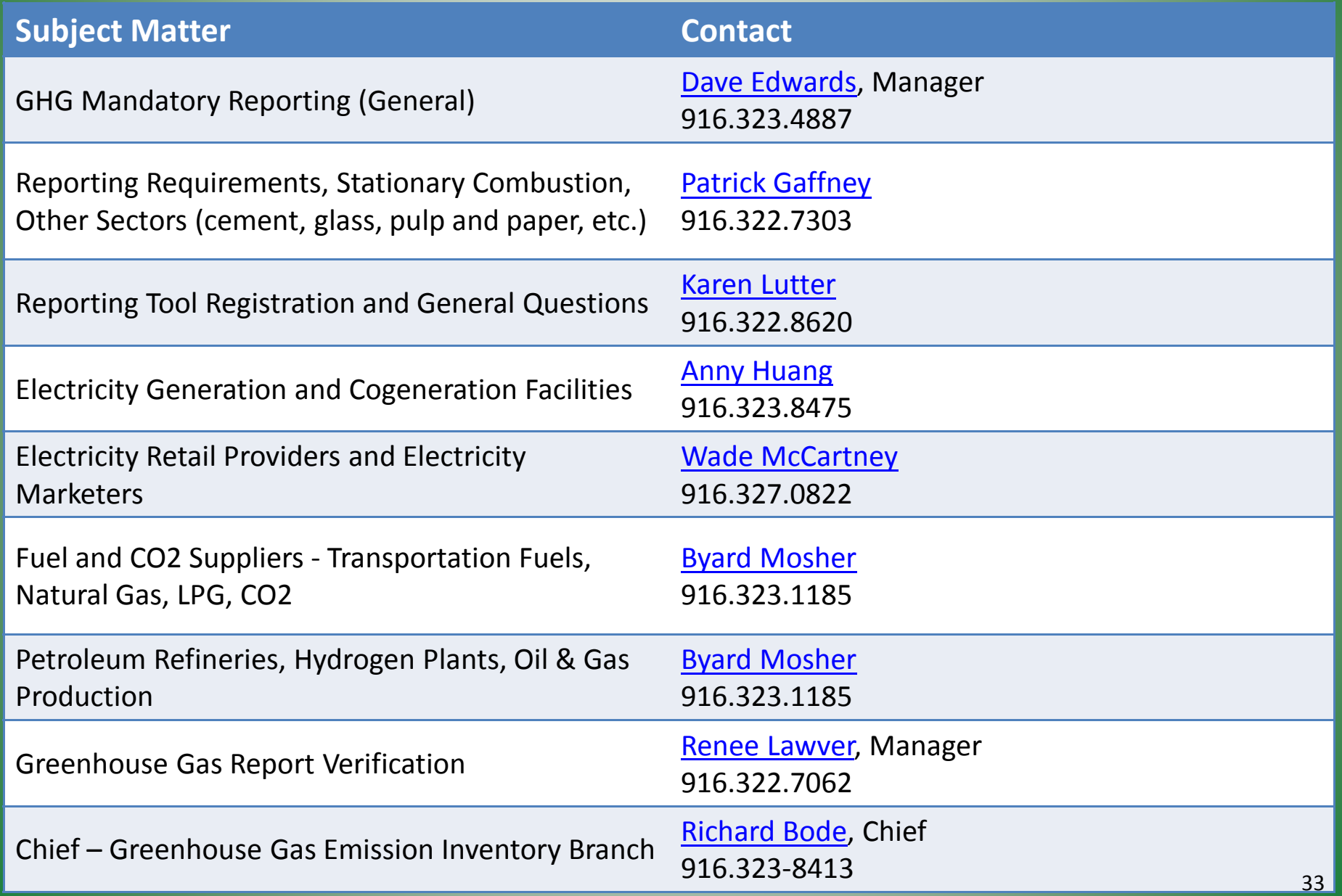

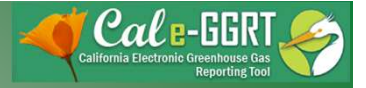

### For More Information

- GHG Reporting Website
	- http://www.arb.ca.gov/cc/reporting/ghg-rep/ghg-rep.htm
- See website for:
	- Regulation reporting guidance and fact sheets
	- Reporting tool information
	- "Clean" copy of the regulation (no underline/strikeout)
- Email reporting tool questions to: ghgreport@arb.ca.gov

# Reference

- Selecting <sup>a</sup> Subpart C Tier
- Facilities that qualify for abbreviated reporting under §95103(a) may use any method in 40 CFR 98.33(a) to calculated GHG emissions. For 2012 (and later) emissions reported in 2013 (and later), facilities must follow the tier selection shown here. For 2011 emissions data reported in 2012, reporters may use the methods allowed by 40 CFR 98, subpart C (see §95103(h)), and are not required to follow §95115(a) and (c).

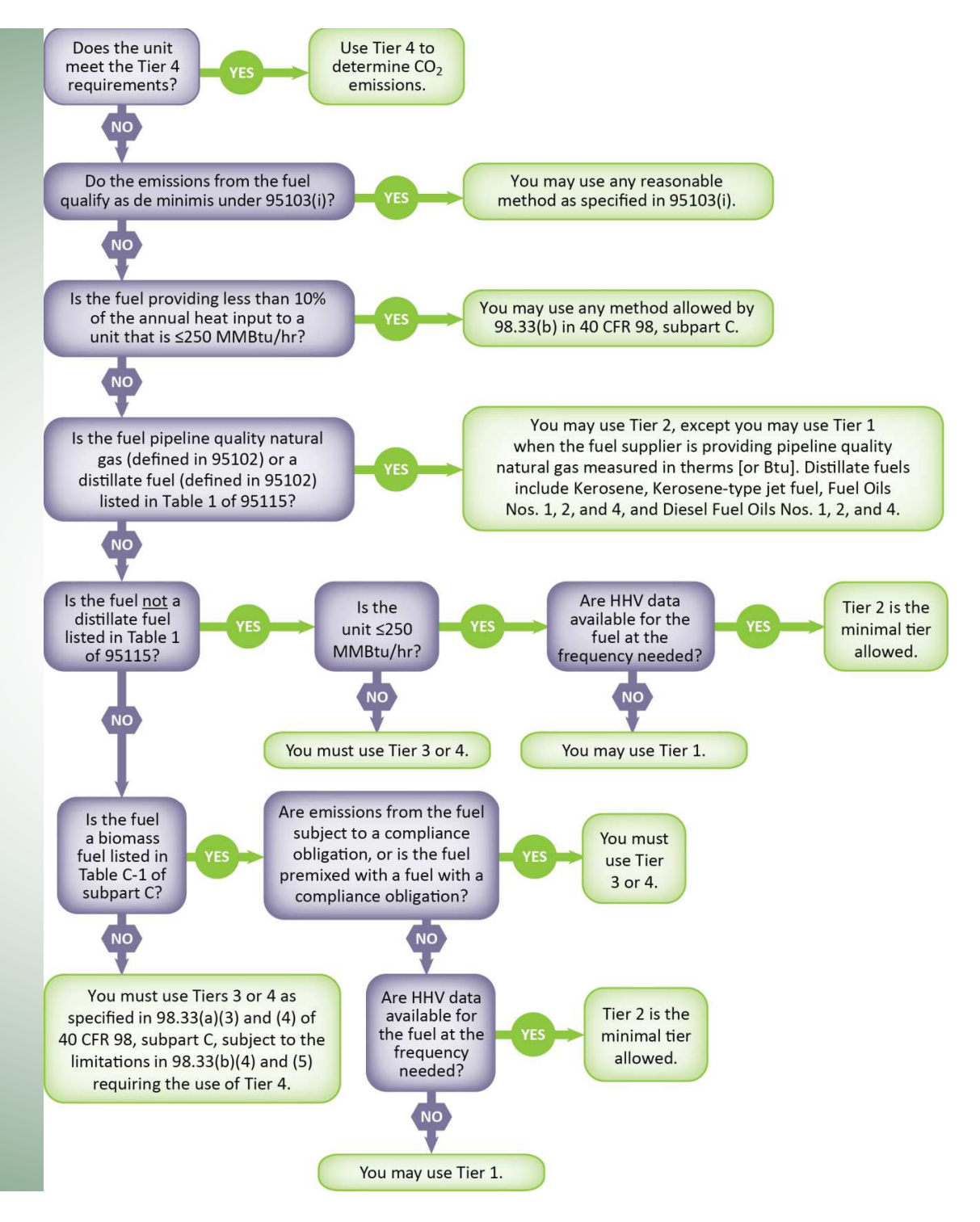

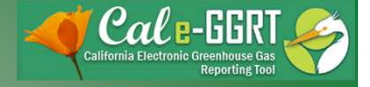

#### Acknowledgement

- Components of this slide presentation were taken or adapted from the U.S. EPA training program titled "e-GGRT Training Webinar on Reporting GHG Data for Subparts C&D" David Jacobson, U.S. EPA, GHGRP
- Full EPA slides are available here: http://www.epa.gov/climatechange/emissions/training.html